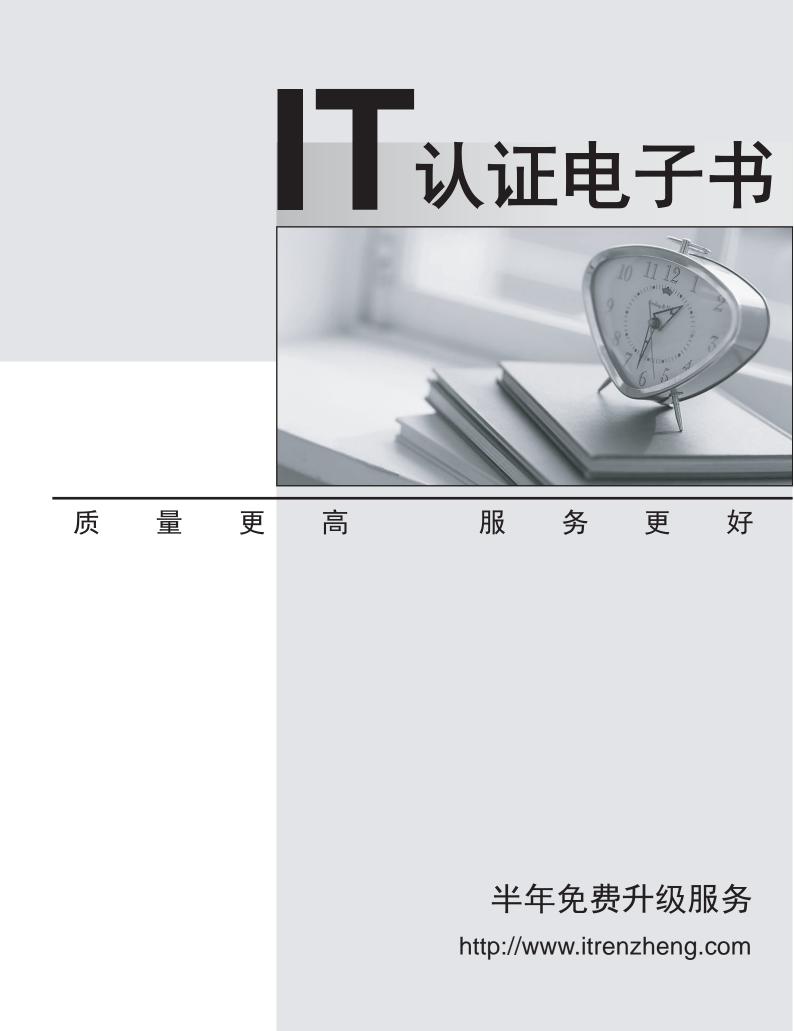

## Exam : 000-938

# Title: IBM Tivoli Netcool ImpactV4.0 Implementation

# Version : Demo

1. Which statement is true about IBM Tivoli Netcool Impact?

A.A data source needs to be defined for any policy to run.

B.A Jabber server should be set up in order to run IBM Tivoli Netcool Impact policies.

C.An e-mail server should be set up in order to run IBM Tivoli Netcool Impact policies.

D.An ObjectServer data source needs to be defined for policies to update ObjectServer events directly.

#### Answer:D

2.For what is the ncLshutdown script used?

A.to shut down the GUI server, impact, and JRExec server processes

B.to stop event processing and policy execution in the IBM Tivoli Netcool Impact server

C.to shut down the IBM Tivoli Netcool Impact server independently from the application server

D.to gracefully shut down the PostgresSQL database and the IBM Tivoli Netcool Impact server

#### Answer:C

3.Click the Exhibit button. Which IBM Tivoli Netcool Impact function(s) is used for step 3 in the policy, based on this pseudo-code?

Exhibit - Sample Pseudo-Code of an Impact Policy

1. Get the Customer record from Customer database using Customer column from the event

2. Populate the SLA column in the event from the Customer record

3. Interrogate the Reporter database to count the number of Major and Critical events for this customer during the last 7 days

4. If there are more than 3 events, set the sevenity of the event to Major

5. If there are more than 5 events, set the sevenity of the event to Critical

6. Return the event to the ObjectServer with the updated columns.

#### A.GetByKey

B.GetByRlter

C.GetByFilter with CountOnly = TRUE

D.GetByFilter then the Length function to count the number of items returned in the array

#### Answer:D

4.A customer has a requirement that IBM Tivoli Netcool Impact should only act upon updated events, and never act upon new events. How would IBM Tivoli Netcool Impact be configured to meet this requirement? A.add a field to the ObjectServer that operators can manually update to trigger policies

B.include a function in every policy that exits immediately if the IDUC value of the event is U

C.add time stamp filtering to the Event Reader, comparing the StateChange value to FirstOccurrence

D.select the Get updated events checkbox in the Event Mapping tab of the Event Reader Configuration window

#### Answer:C

5.A customer has a policy that is using the JRExec action to call an external script. The script requires four parameters to function correctly. What can be done to ensure the policy does not call the JRExec action if there are fewer than four parameters?

A.define the number of parameters in the JRExec configuration file

B.configure the external script to exit if it receives fewer than four parameters

C.configure the JRExec action to exit if it receives fewer than four parameters

D.configure the policy with an exception handler to check for the number of parameters Answer:D

6.Click the Exhibit button. Which pseudo-code correctly matches the logic shown in the flowchart?

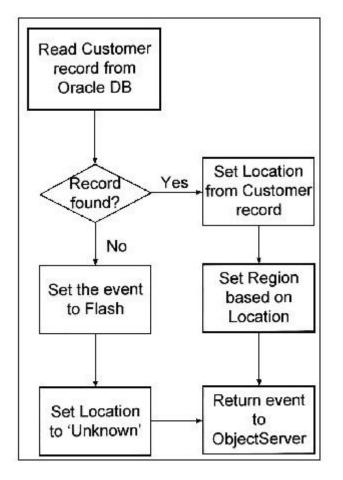

A.Read the Customer record from the Oracle database using the Customer column in the event. If there is no matching record, set the event to Flash, set the Location column to Unknown and return the event to the ObjectServer. If the Customer record is found, set the Location from the Customer record, set the Region column based on the Location and return the event to the ObjectServer.

B.Read the Customer record from the Oracle database using the Customer column in the event. If there is no matching record, set the event to Flash, set the Location column to Unknown, set the Region column to Unknown and return the event to the ObjectServer. If the Customer record is found, set the Location from the Customer record, set the Region column based on the Location and return the event to the ObjectServer.

C.Read the Customer record from the Oracle database using the Customer column in the event. If there is no matching record, set the event to Flash, set the Location column to Unknown and return the event to the ObjectServer. If the Customer record is found, set the Location from the Customer record and return the event to the ObjectServer.

D.Read the Customer record from the Oracle database using the Customer column in the event. If there is no matching record, set the Location column to Unknown and return the event to the ObjectServer. If the Customer record is found, set the Location from the Customer record, set the Region column based on the Location and return the event to the ObjectServer. Answer: 7.A customer has a policy that is performing SNMP gets on device interfaces to enrich events with the interface name and interface description. When an SNMP query fails, it causes errors. The customer wants to be notified of SNMP failures. How can the customer's requirement be met?

A.configure the policy to monitor the Failed Events data type

B.do nothing; failures automatically create new events in IBM Tivoli Netcool OMNIbus

C.configure the policy with an exception handler and create a new event in IBM Tivoli Netcool OMNIbus

D.configure the SNMP data source adapter to send events to IBM Tivoli Netcool OMNIbus when a query fails

#### Answer:C

8.An IBM Tivoli Netcool Impact policy is being tested by executing it with the ncijrigger script. What is the correct syntax for running a policy named Test\_Policyl on an IBM Tivoli Netcool Impact server named NCI, as user admin with a password of netcool, and passing runtime parameters for Node and AlertKey ObjectServer fields?

A.ncijrigger NCI admin/netcool Test\_Policyl @Node "Devicel" @AlertKey "1.3.1"

B.ncijrigger NCI -U admin -P netcool Test\_Policyl \$Node "Devicel" \$AlertKey "1.3.1"

C.ncijrigger NCI -username admin -password netcool -policy Test\_Policyl -Node "Devicel" -AlertKey "1.3.1"

D.ncijrigger NCI -user admin -passwd netcool -policyname Test\_Policyl -varl "Node='Devicell" -var2 "AlertKey='1.3.r"

#### Answer:A

9.What happens when an event is created in the ObjectServer from IBM Tivoli Netcool Impact without specifying LastOccurrence?

A.Nothing happens.

B.The event does not show up.

C.The event shows up with a timestamp.

D.IBM Tivoli Netcool Impact throws an exception.

## Answer:C

10.How is an IBM Tivoli Netcool Impact Operator View created?

A.by creating a map in IBM Tivoli Netcool Webtop

B.by clicking New Operator View in the Operator Views tab

C.by using the Wizards Submenu in the IBM Tivoli Netcool Impact GUI

D.by using the Filter Director in the Event Reader Configuration window

#### Answer:B

11.A customer has a situation occurring on their network. The situation has a defined set of symptom events associated with it that always accompany the situation. The customer wants to make their operators more efficient by creating a synthetic event informing them that the situation is occulting. Which functional category of IBM Tivoli Netcool Impact policy is best used to manage this?

A.X in Y Policy

B.Scheduling Policy

C.Event Enrichment Policy

D.Event Consolidation/Correlation Policy

#### Answer:D

12. Which service needs to be configured so that IBM Tivoli Netcool Impact is able to receive e-mails?

A.Email Reader service

## B.Email Sender service

C.Policy Logger service

D.Event Listener service

#### Answer:A

13.In order for administrators to access the IBM Tivoli Netcool Impact GUI, which role must be provisioned in the IBM Tivoli Netcool Security Manager during the IBM Tivoli Netcool Impact installation? A.ADMIN

B.IMPACT C.IMPACTJJSER

D.IMPACT\_ADMIN

#### Answer:C

14.Which three parameters are required when configuring an Email Reader service? (Choose three.) A.POP Host

B.SMTP Host

C.Polling Interval

D.Login Credentials

E.Data Source Name

F.IBM Tivoli Netcool Impact Server Name

#### Answer:A D E

15. Which IBM Tivoli Netcool Security Manager role must be assigned to an IBM Tivoli Netcool Impact user to create policies?

A.NCMJSER

B.NCI\_ADMIN

C.IMPACT\_USER

D.IMPACT\_ADMIN

#### Answer:C

16.Which IBM Tivoli Netcool Impact utility is used to back up all the data sources, data types, policies, and services in an IBM Tivoli Netcool Impact server?

A.nci\_copy

B.ncLexport

C.ncLsystem

D.nci\_\_backup

#### Answer:B

17. What are the parameters for the ncUmport command?

A.server name to import into and the directory where the export is located

B.host, port, and server name of the IBM Tivoli Netcool Impact server to import into

C.host, port, and server name of the IBM Tivoli Netcool Impact server importing from

D.server name of server that was exported from and the directory where the export is located

#### Answer:A

18. What is the correct sequence of steps to run a cold redeployment of the GUI server?

A.stop WASCE, edit the GUI server .conf file, restart WASCE

B.remove previous GUI server deployment files, edit the GUI .conf file, stop WASCE, restart WASCE C.stop WASCE, edit the GUI server EAR file, remove previous GUI server deployment files, restart WASCE D.edit the GUI server .conf file, delete the GUI server EAR file, 'kill -HUP1 the GUI server process, which automatically regenerates the EAR file

#### Answer:C

19. How is the IBM Tivoli Netcool Impact Automated Project Deployment Feature invoked?

A.automatically, at a pre-defined time

B.by executing an IBM Tivoli Netcool Impact policy

C.by running as an IBM Tivoli Netcool Impact service

D.by executing an IBM Tivoli Netcool Impact command-line utility

Answer:B

20. Which step is taken in a cold redeployment of the GUI server?

A.edit NCI\_server.props

B.run \$NCHOME/bin/wasce stop

C.stop and restart the GUI server

D.run \$NCHOME/install/ncgui\_createear

Answer:B